### **MANUAL DE CONSULTA DE CURSOS PLANIFICADOS**

# **Paso 1:** Ingresar a [www.profesor.espol.edu.ec](http://www.profesor.espol.edu.ec/)

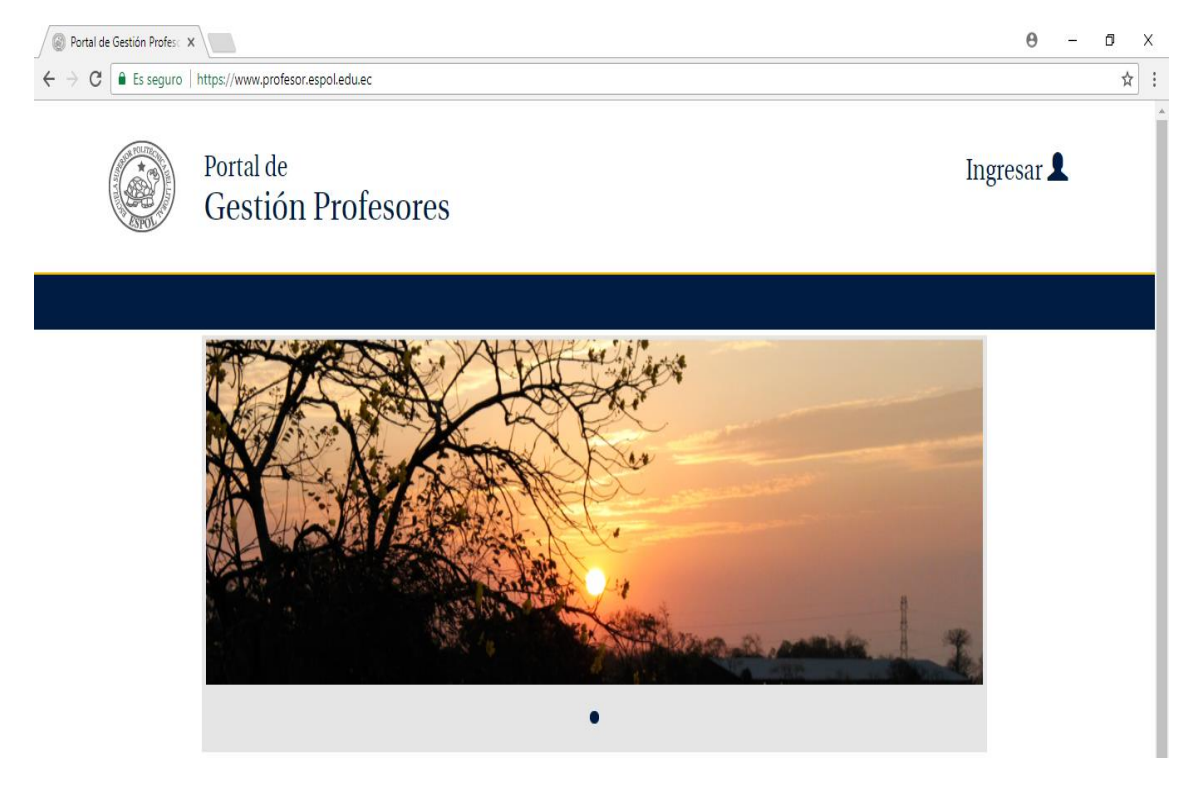

**Paso 2:** Dar clic en la Opción Ingresar, luego digitar su usuario y contraseña de ESPOL

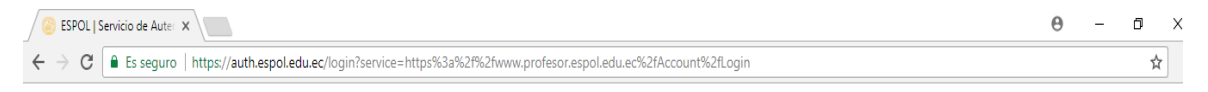

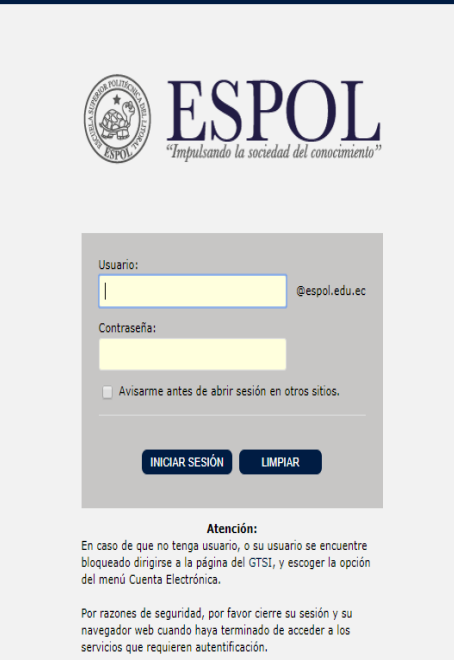

### **Paso 3:** Dar clic en **Profesor**

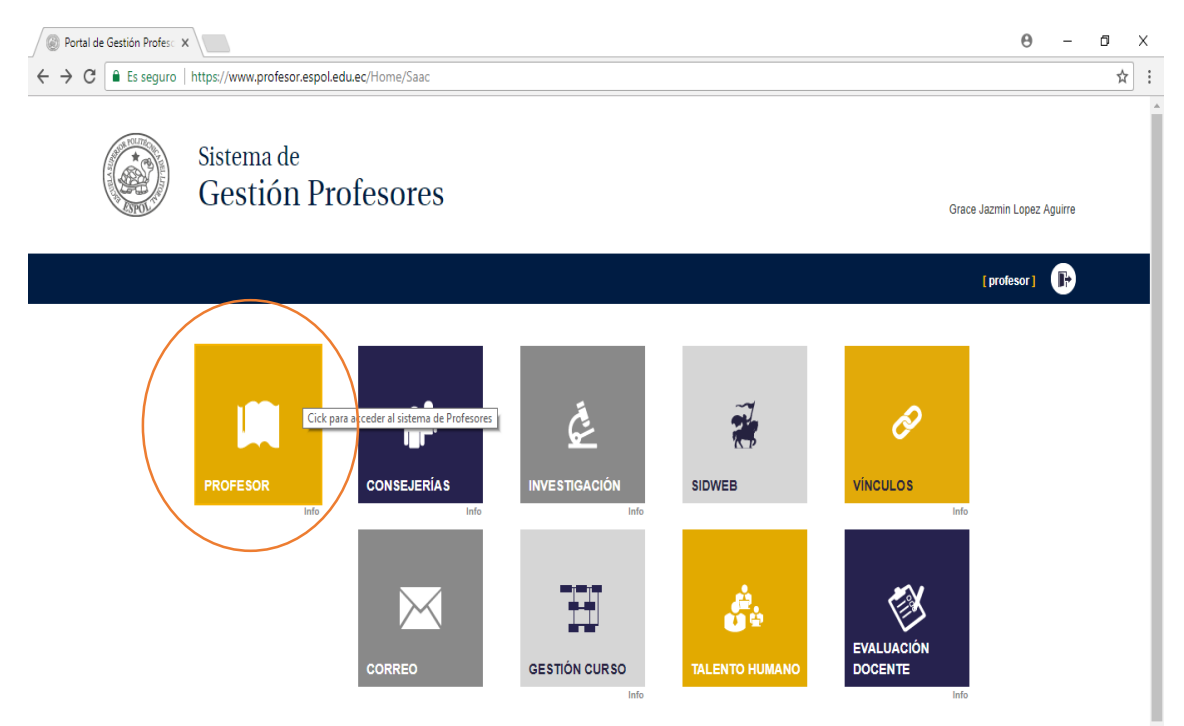

# **Paso 4:** Dar clic en **PLANIFICACIÓN ACÁDEMICA**

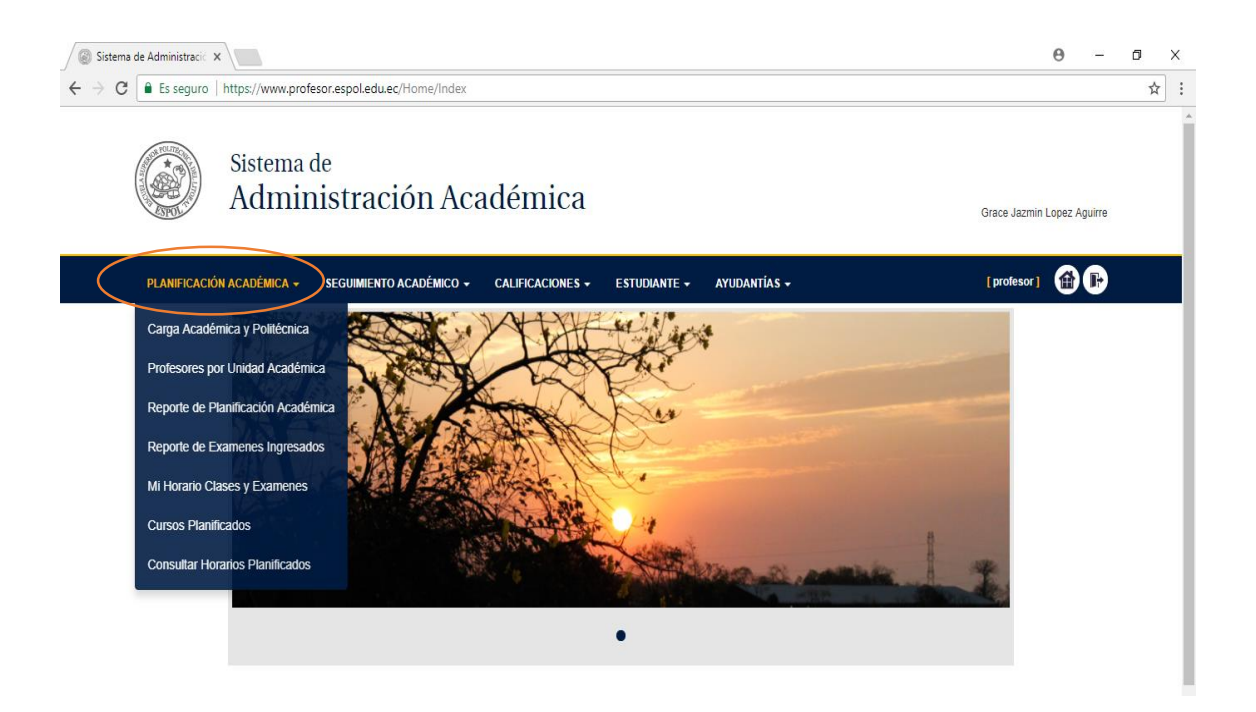

#### **Paso 5:** Elegir la opción de **Consultar Horarios Planificados**

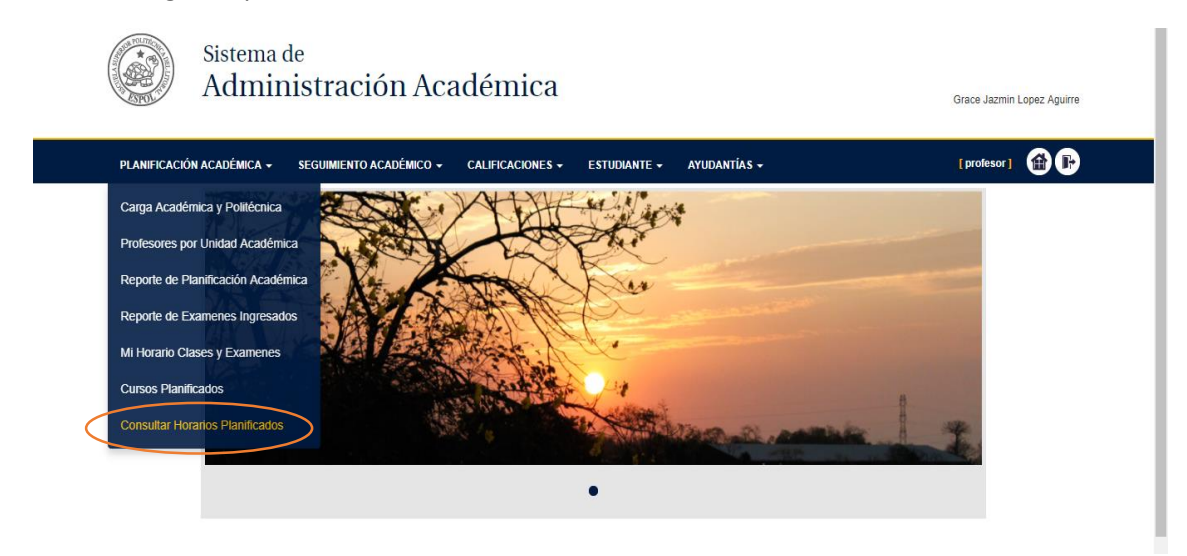

**Paso 6:** Realizar la consulta por nombre de materia o código

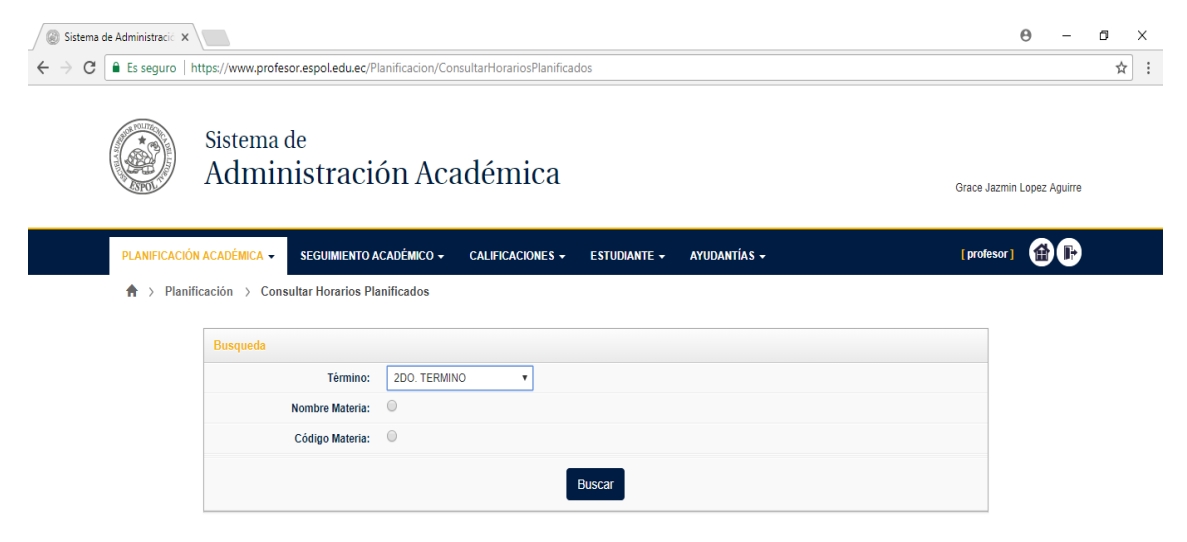

**Por ejemplo:** *Si necesita conocer cuántos cursos están planificados y que profesores están dictando la materia de Finanzas I. Ingresar en nombre: Finanzas I o el Código: ECOG2004.*

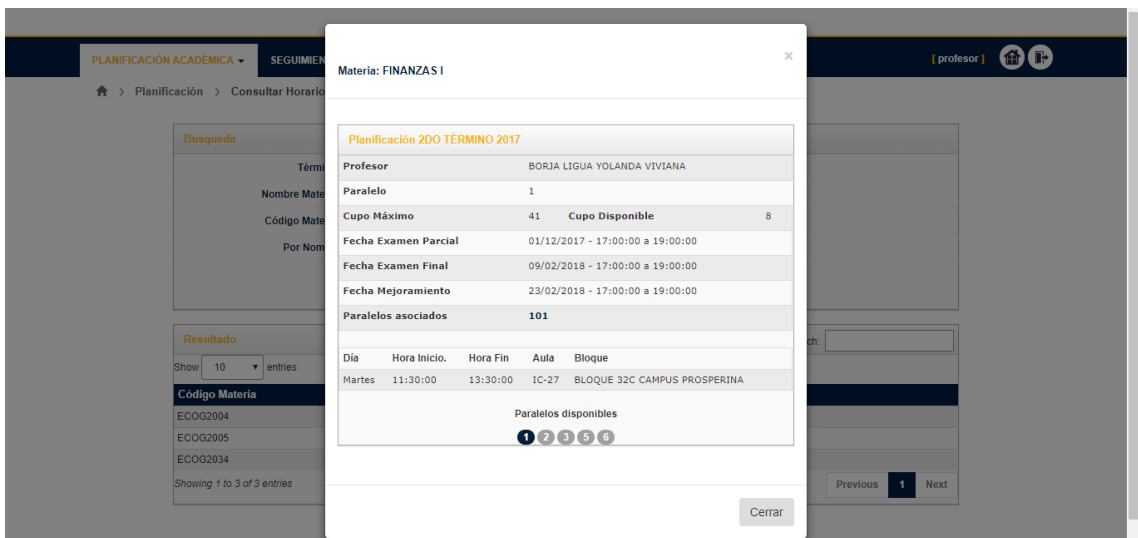